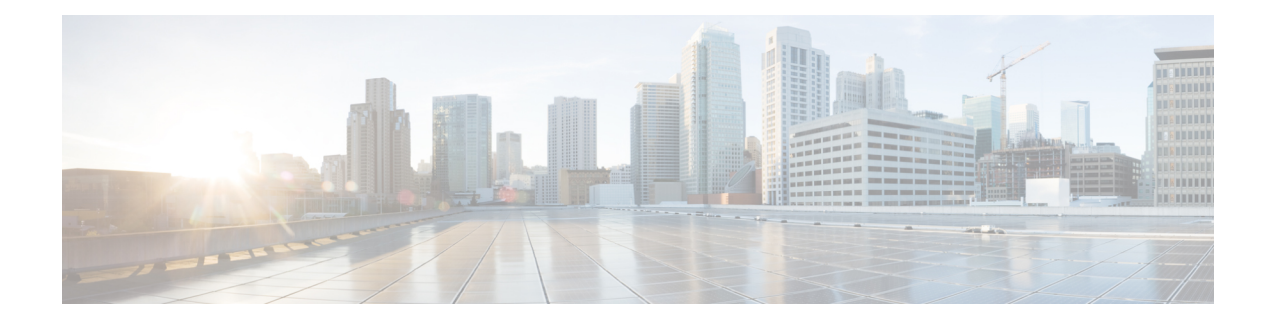

# **Cisco Business Dashboard − Übersicht**

Dieses Kapitel enthält folgende Abschnitte:

- [Allgemeines](#page-0-0) zu Cisco Business Dashboard , auf Seite 1
- [Zielgruppe,](#page-1-0) auf Seite 2
- Verwandte [Dokumente,](#page-1-1) auf Seite 2
- [Terminologie,](#page-2-0) auf Seite 3
- [Systemvoraussetzungen](#page-3-0) für Cisco Business Dashboard, auf Seite 4
- [Systemvoraussetzungen](#page-4-0) für Cisco Business Dashboard Probe, auf Seite 5

### <span id="page-0-0"></span>**Allgemeines zu Cisco Business Dashboard**

Cisco Business Dashboard beinhaltet Tools zur Überwachung und Verwaltung der Geräte in Ihrem Cisco Business-Netzwerk. Die Anwendung führt eine automatische Netzwerkerkennung durch und ermöglicht Ihnen die Konfiguration und Überwachung aller unterstützten Geräte, beispielsweise Switches, Router und Wireless Access Points. Außerdem werden Sie benachrichtigt, wenn Firmwareupdates verfügbar sind und wenn die Garantie oder der Supportvertrag von Geräten abgelaufen ist.

Cisco Business Dashboard ist eine verteilte Anwendung, die aus den zwei unten beschriebenen separaten Komponenten oder Anwendungen besteht:

#### **Das Dashboard**

, Cisco Business Dashboardauch als *Dashboard* bezeichnet, ist an einem geeigneten Ort im Netzwerk installiert. Über die Dashboard-Schnittstelle können Sie eine zentrale Ansicht des Status aller Standorte in Ihrem Netzwerk abrufen oder sich auf einen einzelnen Standort oder ein Gerät konzentrieren und nur die Informationen für diesen Standort oder dieses Gerät anzeigen.

#### **Die Probe**

, Cisco Business Dashboard Probeauch als *Probe* bezeichnet, ist an jedem Standort im Netzwerk installiert und dem Dashboard zugeordnet. Die Probe führt eine Netzwerkerkennung durch und kommuniziert direkt mit jedem verwalteten Gerät im Namen des Dashboards.

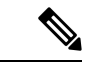

**Hinweis**

Unterstützung für bestimmte Netzwerkgeräte ist direkt dem Dashboard zugeordnet und kann ohne Probe verwaltet werden. Wenn Netzwerkgeräte auf diese Weise direkt verwaltet werden, stehen alle Verwaltungsfunktionen für das Gerät zur Verfügung, der Prozess zur Netzwerkerkennung ist jedoch möglicherweise nicht so umfassend wie mit einer Probe-Anwendung.

## <span id="page-1-0"></span>**Zielgruppe**

Dieses Handbuch richtet sich in erster Linie an Netzwerkadministratoren, die für die Softwareinstallation und das Management von Cisco Business Dashboard verantwortlich sind.

### <span id="page-1-1"></span>**Verwandte Dokumente**

Die Dokumentation für Cisco Business Dashboard besteht aus einer Reihe separater Handbücher. Dazu gehören:

#### **Installationshandbücher**

In der folgenden Tabelle sind alle Installationshandbücher zur Dashboard-Software aufgeführt, die auf verschiedenen Plattformen bereitgestellt werden kann. Weitere Informationen finden Sie unter dem Pfad in der Spalte "Location" (Standort):

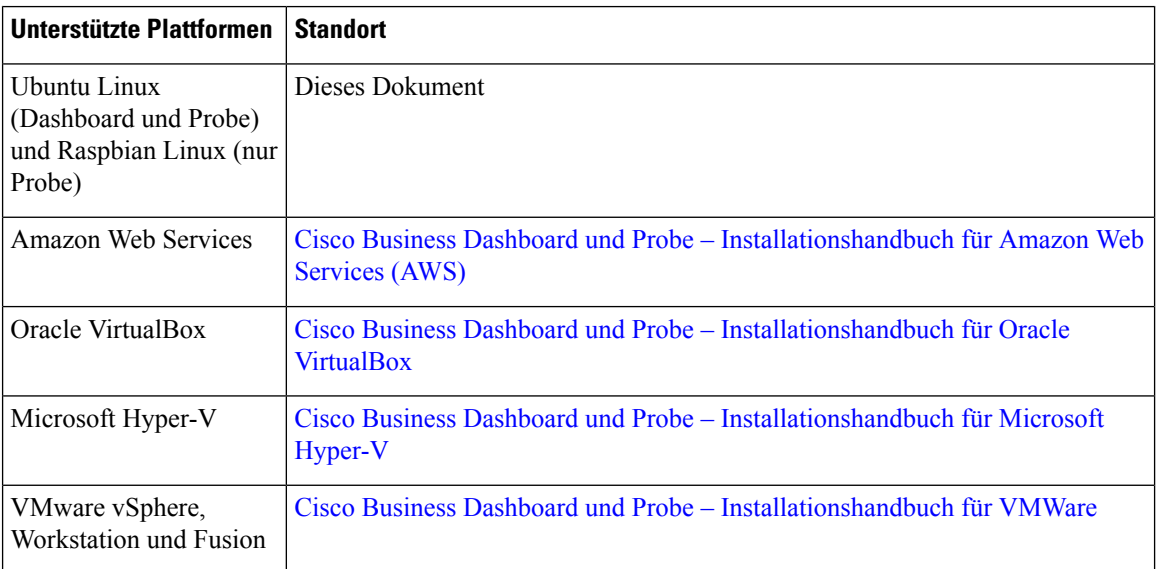

**Kurzanleitung**: Dieses Handbuch enthält Informationen zum Durchführen der Ersteinrichtung für Cisco Business Dashboard mit den am häufigsten ausgewählten Optionen. Weitere Informationen finden Sie in der [Kurzanleitung](https://www.cisco.com/c/en/us/td/docs/cloud-systems-management/network-automation-and-management/cisco-business-dashboard/qsg/b_Cisco_Business_Dashboard_QSG_2_2.html) für Cisco Business Dashboard.

**Administratorhandbuch**: Diesist ein Referenzhandbuch mit Informationen zu allenFunktionen und Optionen der Software sowie zu deren Konfiguration und Nutzung. Weitere Informationen finden Sie im [Administratorhandbuch](https://www.cisco.com/c/en/us/td/docs/cloud-systems-management/network-automation-and-management/cisco-business-dashboard/admin-guide/b_Cisco_Business_Dashboard_Admin.html) für Cisco Business Dashboard.

**Liste der unterstützen Geräte**: Diese Liste enthält Informationen zu den von Cisco Business Dashboard unterstützten Geräte und den Funktionen, die für die jeweiligen Gerätetypen verfügbar sind. Eine Liste aller von Cisco Business Dashboard unterstützten Geräten finden Sie unter Cisco Business [Dashboard](https://www.cisco.com/c/en/us/td/docs/cloud-systems-management/network-automation-and-management/cisco-business-dashboard/technical-reference/b_CBD_Device_Support_List.html) − Liste der [unterstützten](https://www.cisco.com/c/en/us/td/docs/cloud-systems-management/network-automation-and-management/cisco-business-dashboard/technical-reference/b_CBD_Device_Support_List.html) Geräte.

## <span id="page-2-0"></span>**Terminologie**

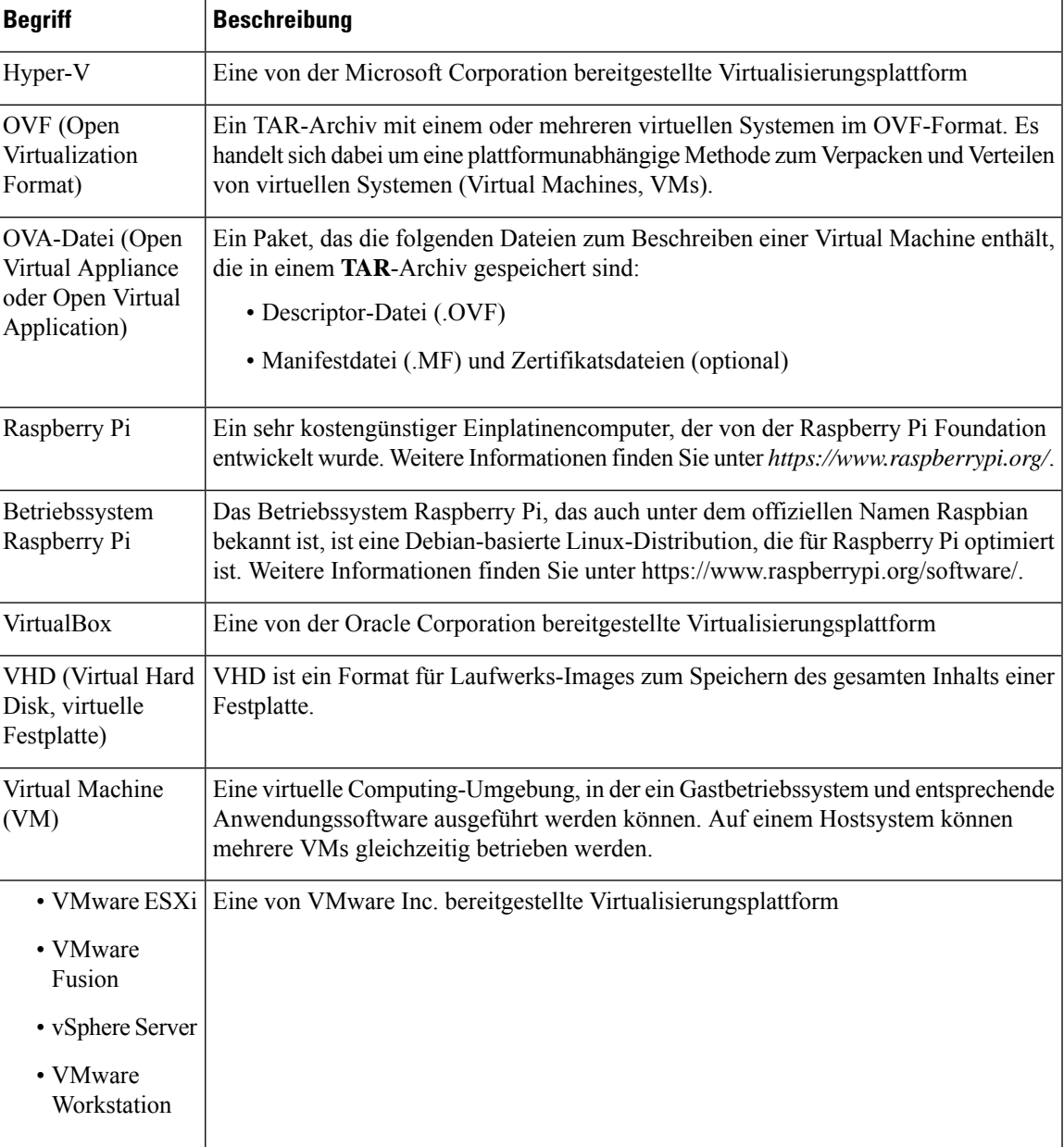

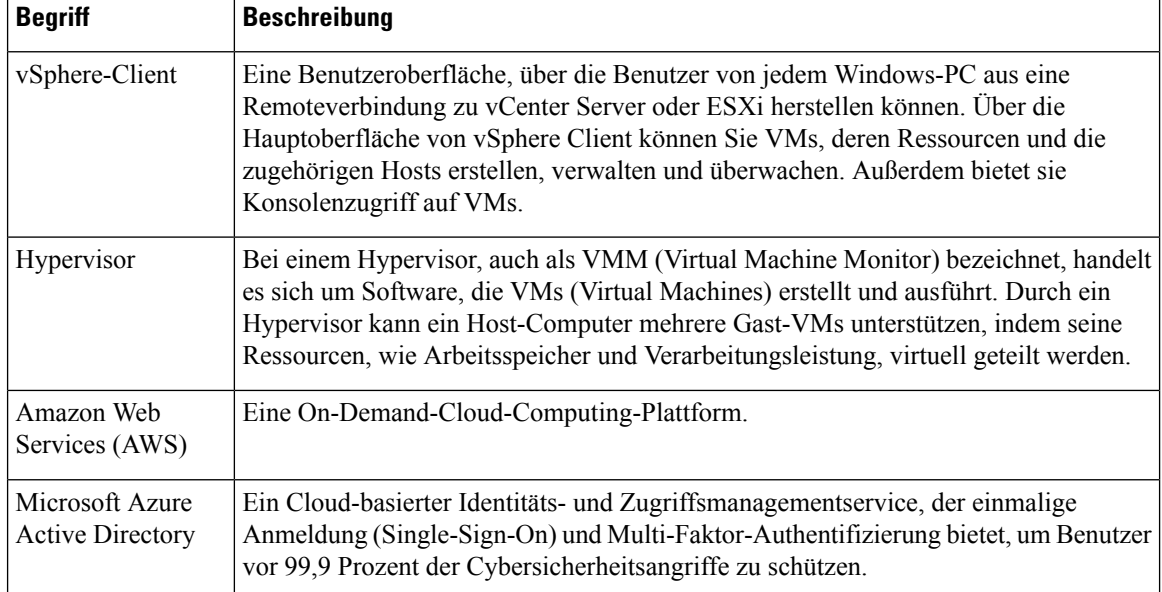

### <span id="page-3-0"></span>**Systemvoraussetzungen für Cisco Business Dashboard**

Cisco Business Dashboard wird als Installationsprogramm für die Ubuntu Linux-Distribution angeboten.

Für die Ausführung von Cisco Business Dashboard unter Ubuntu Linux muss in Ihrer Umgebung eine der folgenden Ubuntu LTS-Versionen auf einer 64-Bit-Intel Architecture-Plattform ausgeführt werden:

- Ubuntu 16.04 Xenial Xerus (Cisco Business Dashboard-Versionen 2.2.x und 2.3.x)
- Ubuntu 20.04 Focal Fossa (Cisco Business Dashboard-Versionen 2.3.x und höher)

Cisco empfiehlt, die Ubuntu-Serververteilung zu verwenden und nur die für Cisco Business Dashboard erforderlichen Pakete zu installieren.

In der folgenden Tabelle sind die für Cisco Business Dashboard erforderlichen Computerressourcen nach Anzahl der verwalteten Geräte aufgeführt.

| Unterstützte Geräteanzahl                           | <b>Anzahl vCPUs</b> | <b>RAM</b> | <b>Festplattenspeicher</b> |
|-----------------------------------------------------|---------------------|------------|----------------------------|
| $\text{ Bis}\ \text{zu}\ 300$                       |                     | 4 GB       | $60$ GB                    |
| Bis zu 300 und in externe<br>Anwendungen integriert | 4                   | 8 GB       | $60$ GB                    |
| $\text{ Bis}\ \text{zu}\ 2.500$                     | 12                  | 24 GB      | $60$ GB                    |

**Tabelle 1: Computerressourcen von Cisco Business Dashboard <sup>−</sup> Voraussetzungen**

Cisco Business Dashboard wird über eine webbasierte Benutzeroberfläche verwaltet. Dazu benötigen Sie einen der folgenden Browser:

• Apple Safari (nur MacOS) − zwei aktuelle Hauptversionen

- Google Chrome − aktuelle Version
- Microsoft Edge − zwei aktuelle Hauptversionen
- Mozilla Firefox − aktuelle Version

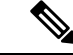

**Hinweis**

Wenn Sie Safari verwenden, stellen Sie sicher, dass für das von Cisco Business Dashboard Probe bereitgestellte Zertifikat **Always Trust** (Immer vertrauen) ausgewählt ist. Andernfalls treten bei bestimmten Funktionen, die die Verwendung sicherer WebSockets voraussetzen, höchstwahrscheinlich Fehler auf. Das ist eine Einschränkung bei der Verwendung von Safari.

Ihr Netzwerk muss alle Instanzen von Cisco Business Dashboard Probe und direkt verwaltete Netzwerkgeräte zulassen, um eine TCP-Netzwerkverbindung zu Cisco Business Dashboard herstellen zu können. Nähere Informationen zu den verwendeten Ports und Protokollen finden Sie in der [Kurzanleitung](https://www.cisco.com/c/en/us/td/docs/cloud-systems-management/network-automation-and-management/cisco-business-dashboard/qsg/b_Cisco_Business_Dashboard_QSG_2_2.html) zu Cisco Business [Dashboard](https://www.cisco.com/c/en/us/td/docs/cloud-systems-management/network-automation-and-management/cisco-business-dashboard/qsg/b_Cisco_Business_Dashboard_QSG_2_2.html) bei den *häufig gestellten Fragen*.

#### <span id="page-4-0"></span>**Systemvoraussetzungen für Cisco Business Dashboard Probe**

Cisco Business Dashboard Probe wird als Installationsprogramm zur Verwendung mit folgenden Betriebssystemen angeboten:

- Ubuntu Linux-Distribution auf einer 64-Bit-Intel Architecture-Plattform.
- Linux-Distribution für das Betriebssystem Raspberry Pi (offiziell auch als Raspbian bezeichnet), das auf einem Raspberry Pi ausgeführt wird.

Wenn Sie Cisco Business Dashboard Probe unter dem Betriebssystem Ubuntu Linux ausführen möchten, müssen in Ihrer Umgebung die folgenden Voraussetzungen erfüllt sein:

- Ubuntu 16.04 Xenial Xerus (Cisco Business Dashboard Probe-Versionen 2.2.x und 2.3.x).
- Ubuntu 20.04 Focal Fossa (Cisco Business Dashboard Probe-Versionen 2.3.x und höher).
- CPU: 1x 64-Bit-Intel-Architektur
- Arbeitsspeicher: 512 MB
- Festplattenspeicher: 10 GB

Wenn Sie Cisco Business Dashboard Probe auf einem Raspberry Pi ausführen möchten, müssen in Ihrer Umgebung die folgenden Voraussetzungen erfüllt sein:

- Hardware: Raspberry Pi 3 Model B/B+ oder Raspberry Pi 4 Model B
- Festplattenspeicher: 5 GB
- Betriebssystem: Raspberry Pi OS (offiziell auch Raspbian) Buster (Cisco Business Dashboard Probe-Versionen 2.2.x bis 2.4.x)
- Betriebssystem: Raspberry Pi OS (offiziell auch Raspbian) Bullseye (Cisco Business Dashboard Probe-Versionen 2.4.1 und höher)

Cisco Business Dashboard Probe wird über eine webbasierte Benutzeroberfläche verwaltet. Dazu benötigen Sie einen der folgenden Browser:

- Apple Safari (nur MacOS) − zwei aktuelle Hauptversionen
- Google Chrome − aktuelle Version
- Microsoft Edge − zwei aktuelle Hauptversionen
- Mozilla Firefox − aktuelle Version

Cisco Business Dashboard Probe überwacht Netzwerkgeräte, die die folgenden Anforderungen erfüllen, und greift darauf zu:

- Muss sich im selbenSubnetz wie derPC befinden, auf dem Probe ausgeführt wird, oder direkt mit einem verwalteten Gerät verbunden und über TCP/IP erreichbar sein
- Muss ein Cisco Business oder Cisco Small Business Gerät der Serie 100 bis 500 sein